# Сообщество ВКонтакте

Гайд по ведению культурных сообществ

W

### Содержание

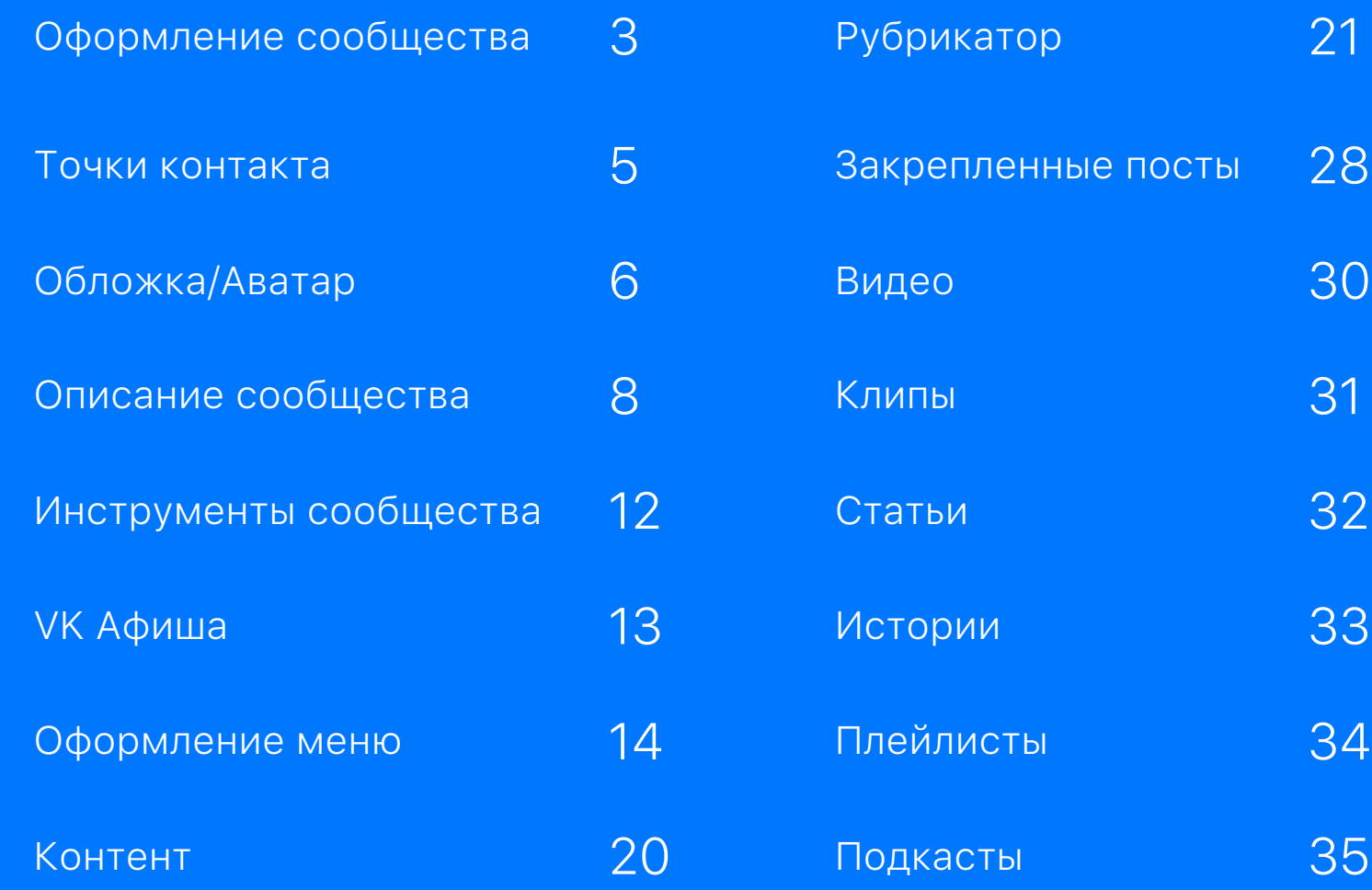

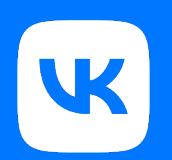

 $\bullet$ 

## Оформление сообщества

Аудитория, указавшая своим интересом Культуру и Искусство\*

# 47.8 МЛН

Пользователей возраста 12-75 лет

# 17.6 МЛН

Пользователей возраста 12-34 лет и при примере в прителей и прителей и в зрителей VK Видео

\*включая музыки и кино (данные из исследования интересов пользователей Рунета)

Средний охват поста в сообществах театров:

**61К**

среди подписчиков сообщества

пользователей без подписки **51К**

> благодаря рекомендательным системам

Смотрят контент про культуру:

зрителей VK Клипов **11М** **3,1М**

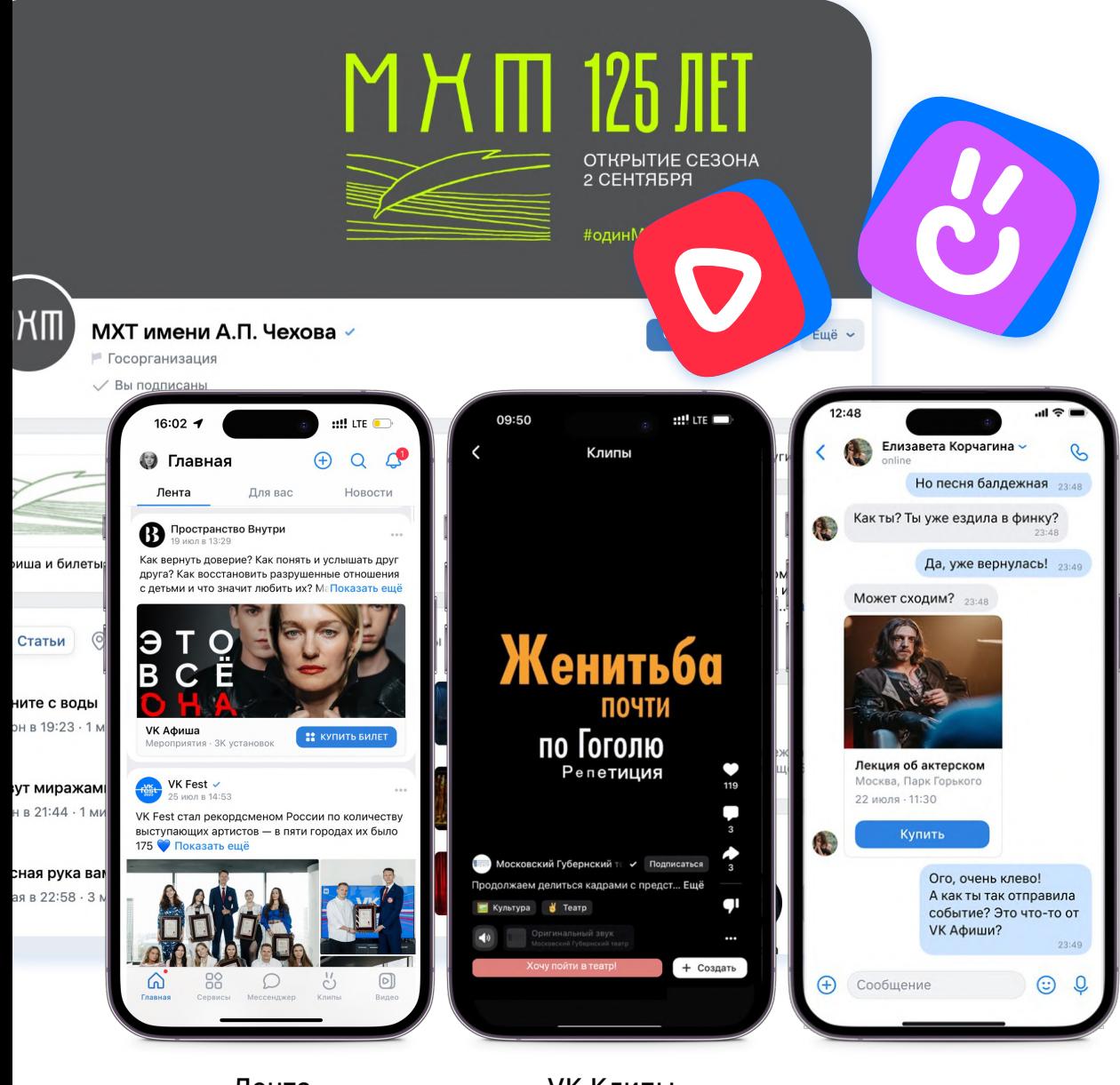

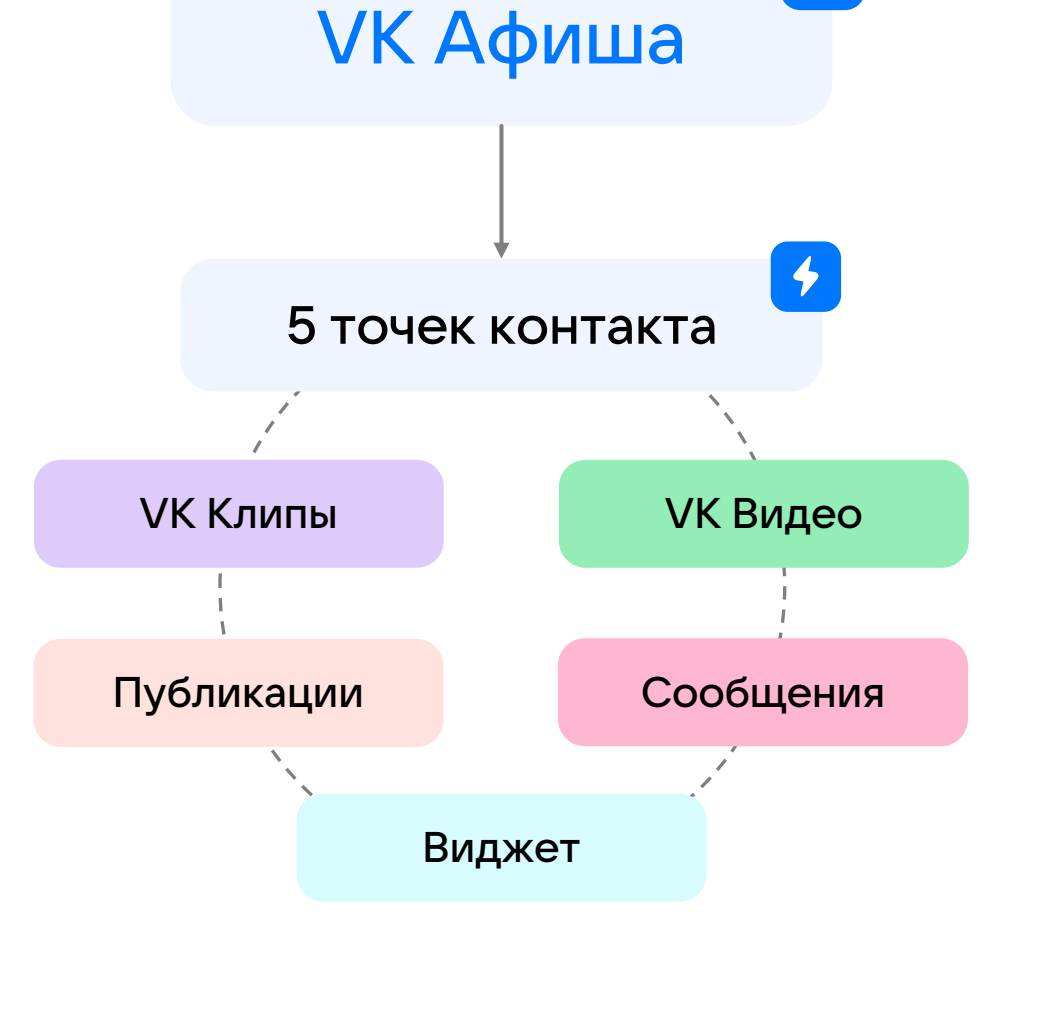

 $\blacklozenge$ 

Лента новостей VK Клипы

и VK Видео Шеринг событий

### Оформление страницы

Аватар позволит вам выделить свое сообщество. Лучше всего на нем будет смотреться логотип вашей институции.

Загрузить аватар можно по нажатию на фотографию сообщества.

Минимальный размер для аватара: 400x400 px.

Обложка — это возможность впечатлить и вовлечь пользователя с первого взгляда. Разместите на ней яркую графику, краткую информацию о сообществе или призыв к действию.

Для добавления и смены обложки откройте страницу сообщества в браузере с компьютера и зайдите в «Управление» → «Настройки».

Размер изображения для обложки: 1920x768 px. Макет обложки с учетом всех отступов на ПК и телефонах можно скачать [здесь](https://cloud.mail.ru/public/zrV9/jRnKWrYKj).

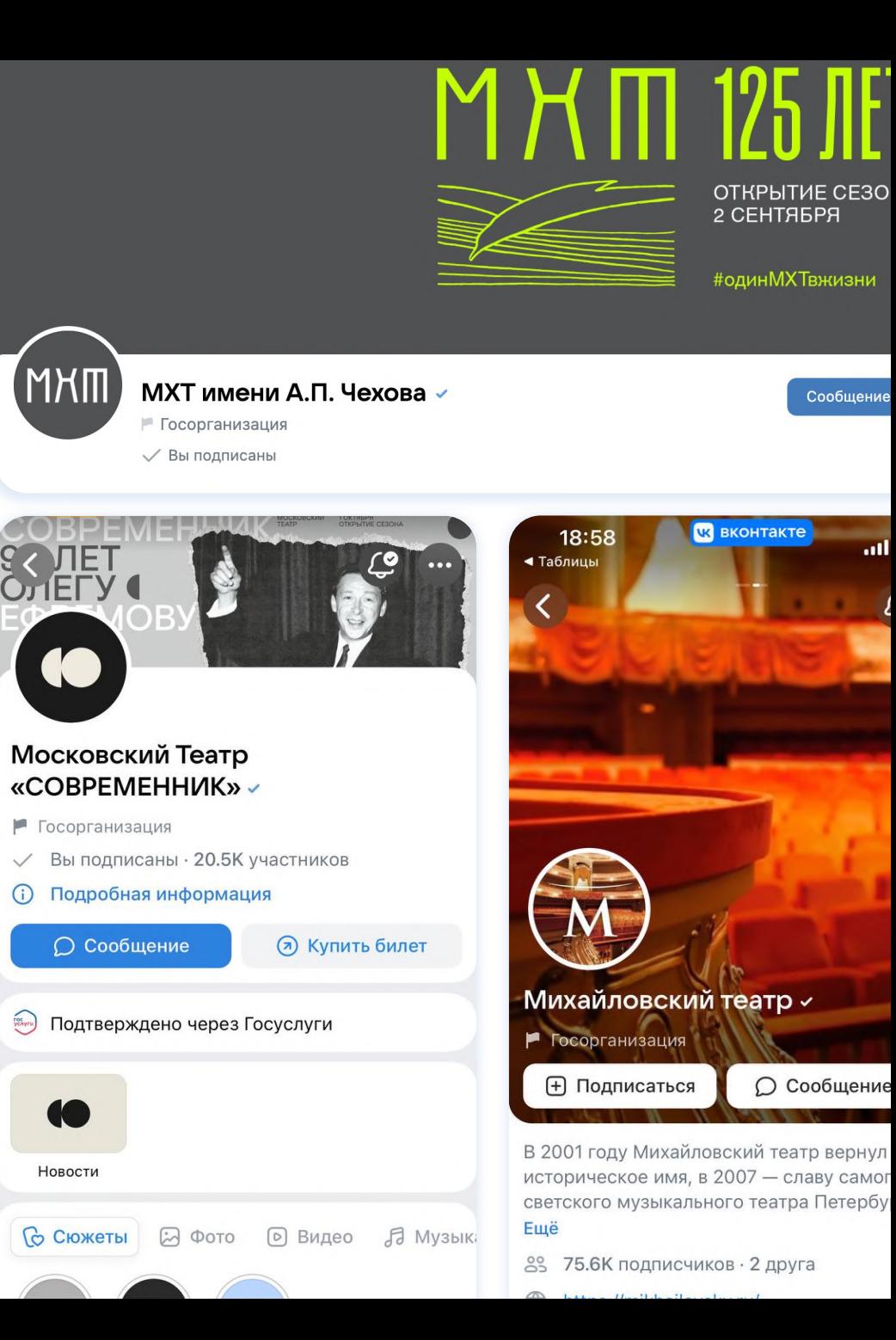

### Оформление страницы

Удивите своих посетителей, установив живую обложку для отображения на мобильных устройствах!

Вы можете закрепить там до пяти изображений или видео, которые будут сменяться автоматически. Живая обложка намного больше обычной, при этом ее можно развернуть на весь экран.

Таким образом получится разместить не только красивую, но и полезную информацию.

Установить живую обложку можно в браузере с компьютера в разделе «Управление» → «Настройки».

Загружайте изображения или видео в разрешении 1080×1920px. Размер файла — до 20 Мб, длительность — до 30 с, видеокодек — H.264, аудиокодек — ААС.

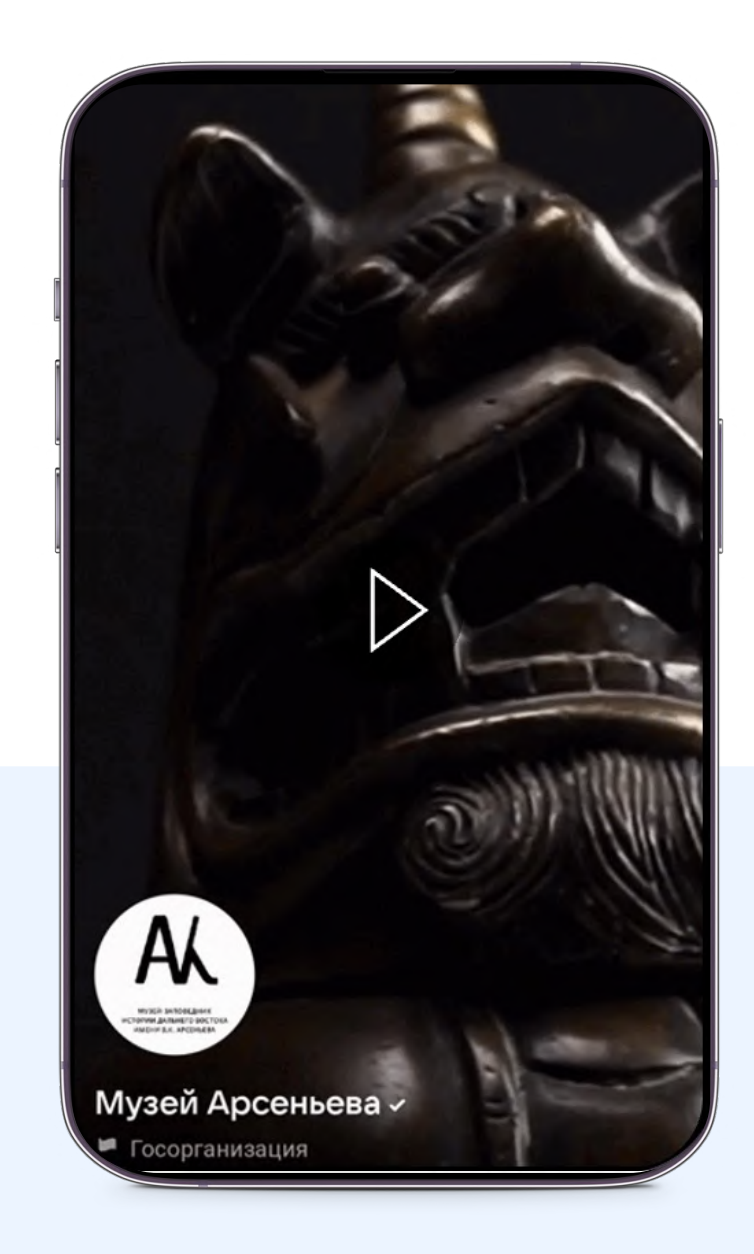

### Информация о сообществе

#### Название

Название должно соответствовать имени вашей институции. Не используйте только заглавные буквы и брань.

#### Статус

Статус отображается в разделе подписок на личных страницах пользователей. Вы можете использовать его в качестве краткого слогана.

#### Описание

В описании вы можете подробнее рассказать о деятельности институции, предстоящих премьерах, опыте, миссии, достижениях и целях. Оно должно быть емким, но ясно выражать пользу для подписчиков. писание хорошо индексируется поисковыми системами, поэтому прописывайте в нем ключевые слова или фразы.

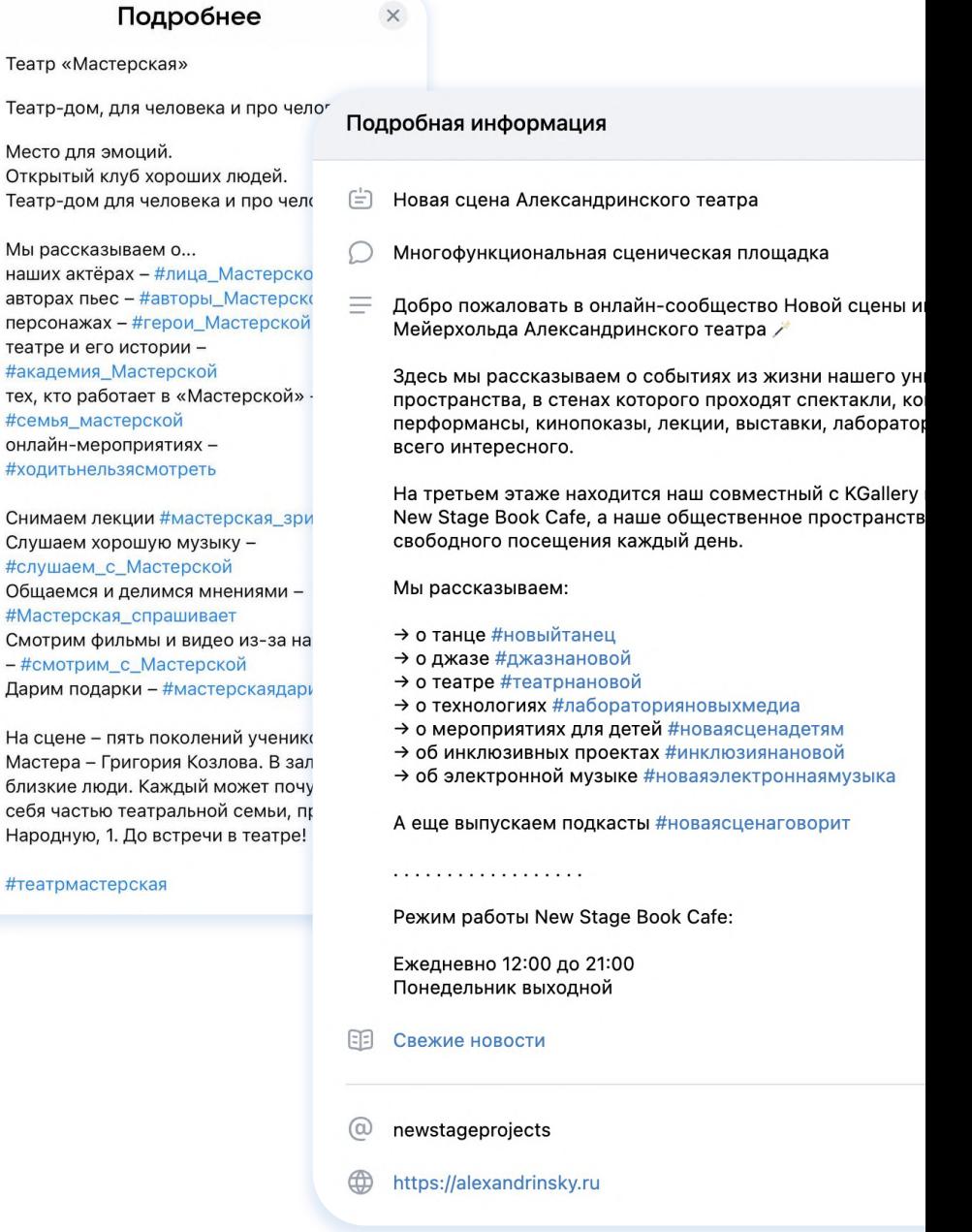

 $\Xi$  $\bigcap$  $=$ 

⊁

#### Контактные данные

#### Ссылки

Место для указания ссылок на другие ресурсы своей институции в сети, дружественные Сообщества ВКонтакте или просто полезные материалы.

 $\blacktriangleright$ 

₩

 $\blacktriangleright$ 

#### Контакты

Раздел с контактами для связи, куда можно добавить страницы администраторов или почту с номером телефона.

#### Личные сообщения сообщества

Вы можете включить ЛС в настройках сообщества, чтобы у подписчиков была возможность отправлять сообщения администраторам страницы. Добавьте приветствие, которое будет отправлено пользователю автоматически при первом открытии диалога, и не забывайте отвечать на письма.

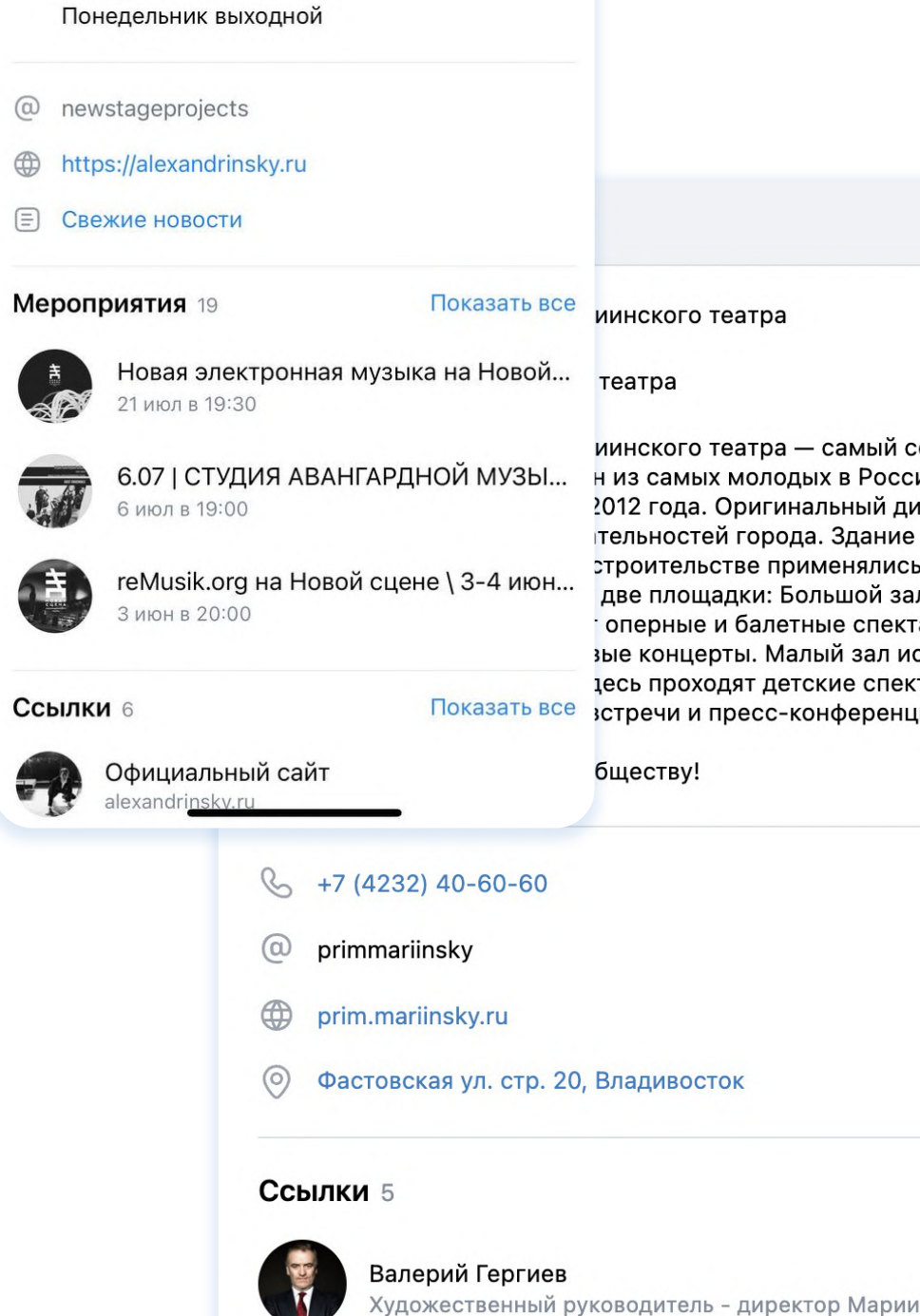

### Метка госорганизации

Для государственных учреждений типа театров, музеев, школ, библиотек, администраций и так далее ВКонтакте существует специальная метка госорганизации.

Для ее получения необходимо получить отметку подтверждения подлинности госорганизации через Госуслуги. Отметку верификации получать дополнительно не требуется.

Подробнее о метке госорганизации можно узнать [здесь](https://vk.cc/cgN8sS).

![](_page_9_Picture_4.jpeg)

### Кнопка действия

#### Если вы продаете билеты, вы можете разместить под шапкой сообщества удобную кнопку действия на mini app VK Афиша.

Выберите название кнопки «Купить билет», вставьте ссылку на mini app, и пользователь сможет перейти к выбору билета нажатием одной кнопки.

Эта функция поддерживает любые ссылки, в том числе и UTM для отслеживания переходов.

![](_page_10_Picture_4.jpeg)

Чтобы добавить кнопку действия, перейдите в меню «Управление» → «Настройки» с компьютера или в меню «Управление» → «Информация» с телефона.

## Инструменты Сообщества

 $\bullet$  $\bullet$  $\bullet$ 

![](_page_11_Picture_2.jpeg)

### VK Гид

Mini App VK Гид – комплексное решение для сообществ институций сферы культуры в социальной сети ВКонтакте.

VK Гид дает возможность пользователям в сообществе культурной институции познакомиться с актуальными мероприятиями и приобрести на них билеты.

Чтобы установить mini app VK Гид, откройте [ссылку](https://vk.com/app51524184_141792832) в браузере с компьютера и перейдите в приложение «VK Гид» → «Добавить в сообщество».

![](_page_12_Picture_124.jpeg)

### Меню сообщества

Меню помогает подписчикам ориентироваться в сообществе и находить самое важное. Оно располагается в самом верху страницы.

Вы можете добавить до семи ссылок на разные материалы внутри ВКонтакте, а также загрузить обложки для всех элементов.

Порядок для размещения: Видео-Афиша, Люди театра, Отзывы, История театра, Магазин и так далее. В меню также можно закреплять некоторые VK Mini Apps из [витрины](https://vk.com/services) или ваше собственное приложение.

Чтобы настроить меню, откройте страницу вашего сообщества в браузере с компьютера и перейдите в раздел «Управление» → «Настройки» → «Меню».

![](_page_13_Picture_5.jpeg)

#### Управление разделами

Сообщество ВКонтакте предлагает богатый выбор разделов для размещения контента, но вам могут понадобиться не все. Чтобы неиспользуемые разделы не пустовали на вашей странице, просто отключите их.

Здесь же можно выбрать главный и второстепенный разделы, вкладки которых будут отображаться в первую очередь.

!<br>!

При размещении разделов следует поместить клипы на первое место, а видео на второе

Управление разделами доступно на ПК в меню «Управление» → «Настройки» → «Разделы», а также на мобильных устройствах по нажатию на иконку настроек в сообщества и переходе во вкладку «Разделы».

![](_page_14_Picture_5.jpeg)

#### Виджеты

ВКонтакте также позволяет встраивать расширенный функционал в виде виджетов. В виджете VK Гид вы можете разместить до 10 самых интересных мероприятий своей институции.

На что способны виджеты? Например, приветствовать посетителя сообщества и призывать его подписаться, размещать дополнительные ссылки, учитывать активность участников в балльной системе, принимать заявки, создавать рассылки и многое другое!

Чтобы добавить новые и настроить уже установленные виджеты, откройте страницу вашего сообщества в браузере с компьютера и перейдите в «Управление» → «Приложения».

#### VK Гид Красная Шапочка Не только любовь Лючия ди Ламмермур 16 февраля 2024 17 февраля 2024 23 февраля 2024 от 500 ₽ от 300 ₽ от 300 ₽

#### Все события >

### Чаты

#### В сообществах доступны и привычные всем чаты для мгновенного обмена сообщениями.

Как и обсуждения, беседы могут быть посвящены конкретной тематике, но могут быть созданы и для общения на свободные темы.

Беседы бывают открытыми для всех или закрытыми с доступом по приглашениям. В меню настройки беседы можно менять название и фотографию чата, назначать модераторов для помощи с соблюдением порядка, запрещать приглашения и ограничивать упоминания.

Чаты могут создавать сообщества, в которых меньше 750 000 участников.

Создавать и настраивать беседы можно в меню управления сообществом. Лимит бесед на одно сообщество: 100.

![](_page_16_Picture_6.jpeg)

### Товары и услуги

Вы можете создать полноценный магазин с товарами и услугами прямо в своем сообществе, включив соответствующие разделы.

Добавляйте карточки с фотографиями, названием, описанием и ценой. Пользователи смогут добавить ваши товары и услуги в корзину и даже оплатить их онлайн, не переходя на сторонние площадки. Товары и услуги можно прикреплять к публикациям, чтобы рассказывать о них клиентам.

Подробнее о настройке магазина ВКонтакте можно узнать [здесь](https://vk.com/biz/article/zagruzka-tovarov-i-uslug).

![](_page_17_Picture_4.jpeg)

18

СТОЙКИ ПРИНЦИ

Борис Юхананов, «С

720₽

Журнал для в «Карамболь» бесплатно

# Контент

![](_page_18_Picture_2.jpeg)

#### Регулярный постинг: планирование

Стоит ли говорить, что контент должен быть уникальным, интересным, стильным, чтобы подписчики захотели им делиться. Качество контента растет, нельзя отставать!

Существуют два типа планирования контента: еженедельный и ежемесячный. Мы рекомендуем использовать период планирования на 7 дней, а на месяц планировать общий контент-план с вашими активностями и событиями.

Уже на неделю вперед нужно понимать, какие посты будут опубликованы в сообществе.

![](_page_19_Picture_165.jpeg)

 $\overline{1}$  2  $\overline{2}$  2

общий контент

### Типы контента и рубрикатор

#### Рекомендуемая разбивка по рубрикам:

- Экспертный контент
- Вовлекающий контент
- Развлекательный контент
- Ситуативный контент
- Имиджевый контент

![](_page_20_Figure_7.jpeg)

Помимо публикации постоянных рубрик рекомендуем минимум 1 раз в месяц проводить конкурс с механикой, которая провоцирует активность: лайки, репосты, комментарии.

### Разбивка по рубрикам

#### Экспертный контент

Такой контент демонстрирует ваши знания, опыт в работе или нише, успешные проекты и другое.

Пример: урок по креативной [фотографии](https://vk.com/zotovschool?w=wall-62996494_10982) в сообществе Олега Зотова. Такой контент обучает и доказывает экспертность автора.

*Может быть представлен в форме статей, блогов, видео, онлайн-вебинаров или интервью.*

#### Вовлекающий контент

Мотивирует пользователей оставлять реакции: лайки, комментарии, репосты. Так он увеличивает охват и вовлеченность.

Пример: игра с [поиском](https://vk.com/zotovschool?w=wall-62996494_10522) слов на [картинке](https://vk.com/zotovschool?w=wall-62996494_10522) в сообществе Олега Зотова.

*Может быть представлен в форме видео, фотографий, текстов, опросов, игр.*

#### Развлекательный контент

Эффективный способ привлечения и удержания внимания аудитории, ведь люди часто приходят в соцсети отдыхать.

Пример: [забавные](https://vk.com/weratedogs?z=photo-151604228_457302808%2Falbum-151604228_00%2Frev) посты в сообществе "Мы оцениваем собак".

*Может быть представлен в форме мемов, шуток, видеоконтента, анекдотов.* 

#### Ситуативный контент

Создается на основе текущей ситуации и событий, происходящих в мире. Он может быть связан с праздниками, инфоповодами, модными трендами и прочим.

Пример: [п](https://vk.com/weratedogs?z=photo-151604228_457302808%2Falbum-151604228_00%2Frev)ост с [ситуативными](https://vk.com/srslymedia?w=wall-190943315_21284) мемами от SRSLY, приуроченный к началу нового тура Бейонсе.

*Может быть представлен в форме фото, видео, мемов, интервью.*

#### Имиджевый контент и продающий

Такой контент демонстрирует ваши знания, опыт в работе или нише, успешные проекты и другое.

Пример: урок по креативной [фотографии](https://vk.com/zotovschool?w=wall-62996494_10982) в сообществе Олега Зотова. Такой контент обучает и доказывает экспертность автора.

*Может быть представлен в форме статей, блогов, видео, онлайнвебинаров или интервью.*

![](_page_21_Picture_21.jpeg)

### Время публикации постов в зависимости от контента

![](_page_22_Picture_1.jpeg)

### 10:00 – 16:00

экспертный, вовлекающий, развлекательный, ситуативный, имиджевый

![](_page_22_Picture_4.jpeg)

развлекательный и ситуативный

Сейчас Вконтакте действует алгоритмическая лента, поэтому лучшее время публикации для каждой группы различается. Здесь мы даем базовый совет, который поможет, если вы в самом начале. Если же у вас уже есть база аудитории и опыт продвижения, ориентируйтесь на данные программ аналитики .

!<br>!

Но учитывайте, что объективно лучшее время для сложного контента - первая половина дня.

![](_page_22_Picture_8.jpeg)

#### Тональность

Общайтесь со своими подписчиками, иногда отвечайте на комментарии вопросом, мотивируя продолжить беседу.

Открытый вопрос в конце поста – «Как вы считаете?», «Хотели бы увидеть вживую?» и т.д. Это работает лучше, чем просто просьба оставить комментарий. Дополнительной мотивацией для аудитории может стать внедрение геймификации в сообществе, например, вознаграждение подписчиков за их активность.

Планируете выложить пост – зайдите к нескольким своим подписчикам и оставьте лайк/комментарий. Так алгоритм скорее покажет ваш пост, а подписчику будет приятно получить знак внимания от любимого сообщества.

!<br>!

Хороший тон стимулировать пользователей оставлять комментарии и активно с ними общаться

### Публикации

Лента ВКонтакте — идеальное место для ваших креативных публикаций самых разных форматов.

Вы можете прикрепить к записи до 10 медиафайлов (фото, видео, аудиозаписи), опросы, статьи, файлы, геолокацию, граффити, товары и услуги.

В сообществах театров и музеев создавайте публикации в формате информационных карточек, описывающих работу институции, рассказывающих о сотрудниках и показывающих интересные факты

В настройках записи есть возможность отметить её автора, выключить комментарии к ней, не отправлять уведомления подписавшимся, отметить запись «рекламой» и указать ссылку-источник.

![](_page_24_Picture_5.jpeg)

![](_page_24_Picture_6.jpeg)

!

Министерство культуры Российской Федерации √ 8 авг в 10:50

Уши, лапы и хвост: сегодня в рубрике #ИсторияОднойКартины отмечаем Всемирный день кошек! А значит, вас ждет котогалерея! Ведь многие русские художники делали кошек героями своих картин. Не всегда главными, но всегда - заметными.

#### • Вот на картине Николая Тархова классический «кот-баюн» -Показать ещё

![](_page_24_Picture_10.jpeg)

 $0000$ 

### Навигация по рубрикам

Для удобной навигации по опубликованным записям ВКонтакте есть уникальная система локальных хештегов в формате **#рубрика@ссылка**. Такие теги позволят пользователям посмотреть все записи с нужным тегом в вашем сообществе .

Вы можете публиковать посты с рубрикатором: #рубрика @ссылка на #рубрика @ссылка сообщества или на #рубрика @домен сообщества (уникальный адрес сайта в интернете )

Необязательно помечать локальными тегами все публикации, но они отлично подойдут для регулярных рубрик. Навигацию по таким рубрикам лучше всего добавлять в меню сообщества или виджет, чтобы она была на виду .

ВКонтакте с авторами √ 19 янв в 12:00

Делимся солнечной историей «главное, чтобы близкие были рядом» от сообщества «под пыльным небом». Ещё не гладили своего питомца сегодня? Пора исправляться.

Арт-проект объединил музыкантов и фотографов, которые вдохновляются городской эстетикой и людьми вокруг. Если хотите согреться воспоминаниями о лете или даже заглянуть в будущее, обязательно заходите в паблик.

#discoveries@authors

!<br>!

![](_page_25_Picture_8.jpeg)

 $0.0.6$ 

### Закрепленный пост

#### Закрепленные посты - ключевой элемент, который делает наше сообщество более привлекательным и информативным.

Стоит разделять закрепленный контент на три направления:

Интервью с художественным руководителем - это возможность заглянуть за кулисы творческого процесса.

Статьи о репертуаре и актерах помогают глубже понять произведения и оценить талант артистов.

Конкурсный пост - возможность активного участия и веселого соревнования в сообществе.

!<br>!

Закрепленные посты поддерживают видимость ключевых материалов и обеспечивают информационную ценность. Они помогают всем подписчикам сообщества оставаться в курсе событий и активно участвовать в активностях.

![](_page_26_Picture_7.jpeg)

### Опросы

#### Опросы позволяют пользователям сделать выбор, а вам повзаимодействовать с аудиторией.

В опросе может быть до 10 вариантов ответа с возможностью выбора одного или сразу нескольких ответов. Его также можно сделать анонимным и ограниченным по времени. Для фона доступны стандартные цветовые шаблоны, но при желании можно загрузить и поставить на фон любое изображение.

Используйте опросы, чтобы узнавать мнения или пожелания ваших подписчиков, устраивать викторины или голосования.

![](_page_27_Picture_4.jpeg)

Опросы можно публиковать на всех платформах. Минимальный размер изображения для опроса: 510x200 px.

![](_page_27_Figure_6.jpeg)

### VK Видео

VK Видео – платформа ВКонтакте для видеороликов с персональными рекомендациями на единой витрине.

Мы рекомендуем вам загружать видео при публикации новых записей и добавлять их в видеозаписи сообщества, сортируя по тематическим плейлистам.

Какие преимущества есть у загружаемых видео перед роликами, добавленными в виде ссылок с других площадок:

- появление на витрине и в поиске VK Видео;
- автовоспроизведение в ленте;
- возможность зациклить видео;
- возможность загрузить свои субтитры или включить автоматические субтитры;
- возможность улучшить видео низкого качества с помощью нейросети.

![](_page_28_Picture_9.jpeg)

#### **Технические параметры видео для загрузки:**

- Форматы: AVI, MP4, 3GP, MPEG, MOV, FLV, F4V, WMV, MKV, WEBM, VOB, RM, RMVB, M4V, MPG, OGV, TS, M2TS, MTS.
- Размер файла до 256 гб
- Разрешение до 4K
- Частота кадров до 60 FPS
- Длительность не ограничена по времени

### VK Клипы

Короткие вертикальные видео отлично подойдут для платформы коротких роликов — VK Клипов. Миллионы пользователей ВКонтакте смогут наткнуться на них в индивидуальной бесконечной ленте и подписаться на ваше сообщество.

Загрузить клип можно прямо в меню редактирования записи на мобильных устройствах или из раздела сообщества «Клипы» на компьютере. Для редактирования ролика доступны обрезка, фильтры, маски, дублирование, реверс и не только.

При загрузке клипов отмечайте галочкой пункт «Опубликовать на стене», чтобы ваши подписчики точно ничего не пропустили.

![](_page_29_Picture_4.jpeg)

#### Рекомендуемые параметры для загрузки VK Клипов:

- Вертикальная ориентация
- Разрешение 9:16
- Размер 1080x1920px
- Продолжительность от пяти до 180 секунд

(Согласно статистике по просмотрам VK Клипов, оптимальная продолжительность составляет 15-30 секунд)

### Статьи

Этот формат подходит для лонгридов. В статье можно добавлять заголовки, форматировать текст и встраивать медиафайлы между абзацами — всё это сделает «увесистый» контент привлекательным.

Помимо фото и видео для встраивания доступны аудиозаписи, опросы, товары и услуги, GIF и даже таблицы.

Ещё одна классная функция статей — их можно прослушать! Голосовой ассистент Маруся качественно продиктует весь текст при нажатии на кнопку воспроизведения на обложке статьи.

![](_page_30_Picture_4.jpeg)

Писать статьи можно только на компьютере, для этого нажмите на соответствующую иконку в меню создания новой записи.

![](_page_30_Figure_6.jpeg)

### Истории

Этот формат предназначен для вертикальных фото и видео о самых актуальных событиях. Они будут видны подписчикам вверху новостной ленты и внутри самого сообщества по нажатию на аватар.

#### Истории пропадают спустя 24 часа, но если объединять их в тематические Сюжеты, то они останутся закреплены в историях сообщества.

Загрузить историю можно прямо в меню редактирования записи на мобильных устройствах или из раздела сообщества «Истории» на компьютере.

В меню редактирования доступны обрезка, рисование, наложение текста, стикеры, аудиозаписи, фильтры и маски.

![](_page_31_Picture_5.jpeg)

#### Рекомендуемые параметры для загрузки Историй:

- Вертикальные фото и видео
- Длительность не более 15 секунд
- Размер файла не более 10 МБ
- Форматы фото: JPG, PNG, GIF, HEIF, HEVC
- Разрешение фото: 1080x1920px
- Видеокодек: H.264
- Аудиокодек: AAC
- Разрешение видео: 720x1280рх

### Плейлисты

Делитесь с аудиторией своими треками из VK Музыки, музыкальными плейлистами под разное настроение или новыми альбомами связанными с тематикой вашего Сообщества.

Вы можете прикреплять к записям и добавлять в раздел аудиозаписей как уже имеющуюся на сайте музыку, так и загружать свою собственную (файлы MP3 размером не более 200 мб, не нарушающие авторских прав).

![](_page_32_Picture_3.jpeg)

![](_page_32_Picture_4.jpeg)

![](_page_32_Figure_5.jpeg)

![](_page_32_Picture_7.jpeg)

**БрОN AIR, live-лекция 19,** Павел Руднев / «"Розов... 28 просмотров 14 мая 2020 г.

![](_page_32_Picture_9.jpeg)

БрОN AIR, выпуск 18, liveлекция Ларисы Ломаки... 7 просмотров 25 апр 2020 г.

![](_page_32_Picture_11.jpeg)

БрОN AIR - круглый стол. «Режиссеры или режис... 497 просмотров 23 апр 2020 г.

![](_page_32_Picture_13.jpeg)

**БрОN AIR, выпуск 9** (reupload), live-лекция А... 5 просмотров 13 апр 2020 г.

![](_page_32_Picture_15.jpeg)

**БрОN AIR, выпуск 16,** лекция Катажины Осинь...

![](_page_32_Picture_17.jpeg)

### Подкасты

Популярный формат разговорного жанра доступен и ВКонтакте. Рассказывайте о новых премьерах, закулисье, подготовке к спектаклям и приглашайте экспертных гостей, чтобы они поделились своим опытом и мнениями.

Публикуемые вами подкасты будут отображаться не только в вашем сообществе, но и в специальном разделе музыкального сервиса VK Музыка. Не забудьте выбрать тематическую категорию, чтобы вас было проще найти.

При публикации первого подкаста абсолютно все ваши подписчики получат уведомление и точно его не пропустят.

![](_page_33_Picture_4.jpeg)

Подробнее о подключении и настройке подкастов можно узнать [здесь](https://vk.com/podcasters).

![](_page_33_Picture_6.jpeg)

![](_page_34_Picture_0.jpeg)

## Спасибо за внимание!

![](_page_34_Picture_2.jpeg)